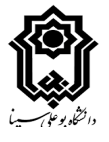

## **شیوه نامه برگزاری آزمونهای پایان ترم 4001 دانشگاه بوعلی سینا**

با هدف مستندسازی و همچنین امکان بررسی و پاسخگویی،آزمونهای پایان ترم تنها در بستر سامانه های درس افزار و فرادید برگزار میگردد. در این راستا:

• برای امتحان های چهار گزینه ای و جواب کوتاه تشریحی سامانه فرادید توصیه میگردد.

• برای امتحانهای تشریحی یا امتحانات نیازمند آپلود فایل (در دو قالب آزمون یا تکلیف)، سامانه درس افزار مناسب است.

• در موارد خاص نیز امکان برگزاری امتحان در بستر ادوب کانکت به صورتی شفاهی وجود دارد. به طور مثال در دروسی که نیاز به سنجش مهارت کلامی و بیانی دارند مانند دروس رشته های زبان؛ یا در شرایطی که دانشجو به دلیل مشکلات فنی در بازه زمانی آزمون قادر به ورود به آزمون نشده باشد؛ یا دانشجویانی که از نظر بینایی مشکل دارند (البته با تایید استاد درس) می تواند آزمون به صورت شفاهی نیز برگزار شود.

برای استفاده مناسب و کاهش دشواریهای برگزاری آزمون در سامانه درسافزار، **سه سامانه اختصاصی )موازی( آزمون** طراحی شده است که آدرس دسترسی آنها در جدول زیر آمده است. این سه سامانه تنها برای برای آزمون قابل استفاده هستند و امکان آپلود محتوای درسی در آنها وجود ندارد.

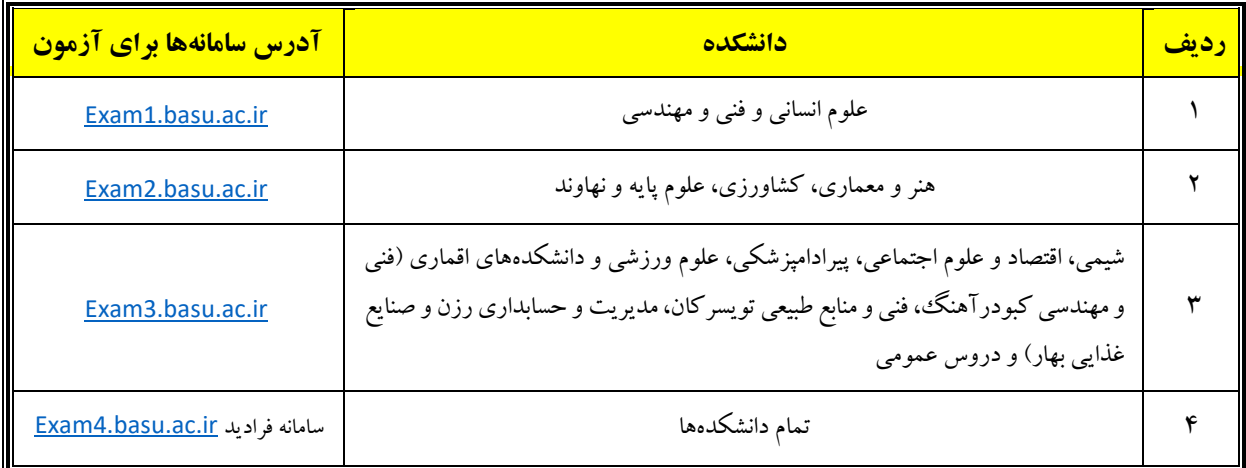

ملاک شرکت در آزمون، گزارش ورود دانشجو به یکی از سامانههای فرادید یا درس افزار میباشد. لذا صورتجلسه امتحان میبایست مطابق گزارش این سامانه ها باشد.

- همچنین برای دسترسی به سامانه های آزمون از صفحه اصلی دانشگاه ◄درگاه خدمات رسانی ◄ سامانه آزمون مجازی می توان اقدام کرد.
- **- سواالت آزمون در سامانه »درس افزار« الزاماً باید در زبانه »پرسش ها« ایجاد شود، نه در قسمت دستورالعمل یا توضیحات آزمون. درج سوال در قسمت دستورالعمل ها سبب شده که دانشجو بدون انتخاب "شروع آزمون" قادر به پاسخگویی به سواالت بوده و امکان گزارش ورود به آزمون و ثبت حضور در آزمون برای وی مقدور نخواهد بود.**
- آزمون های تنظیم شده مدرسان گرامی، توسط تیم پشتیبان مرکزی، یک روز قبل از امتحان برای بررسی هر گونه مشکالت احتمالی بررسی می شوند؛ بدیهی است مشکالت به نحو مقتضی اطالع رسانی شده یا توسط تیم پشتیبان رفع می شود.

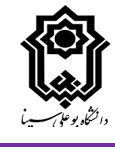

- به علت تغییر زمان برخی آزمون ها برای بهینه سازی ترافیک سامانه های آزمون، در سامانه فرادید حتماً زمان پیشفرض آزمون با زمان ارائه شده در سامانه گلستان )گزارش 464( تطبیق داده شود و در صورت مغایرت زمان آزمون در فرادید متناسب با زمان آزمون در سامانه گلستان تنظیم شود.
	- راه ارتباطی با پشتیبانان مرکزی به شرح زیر می باشد:

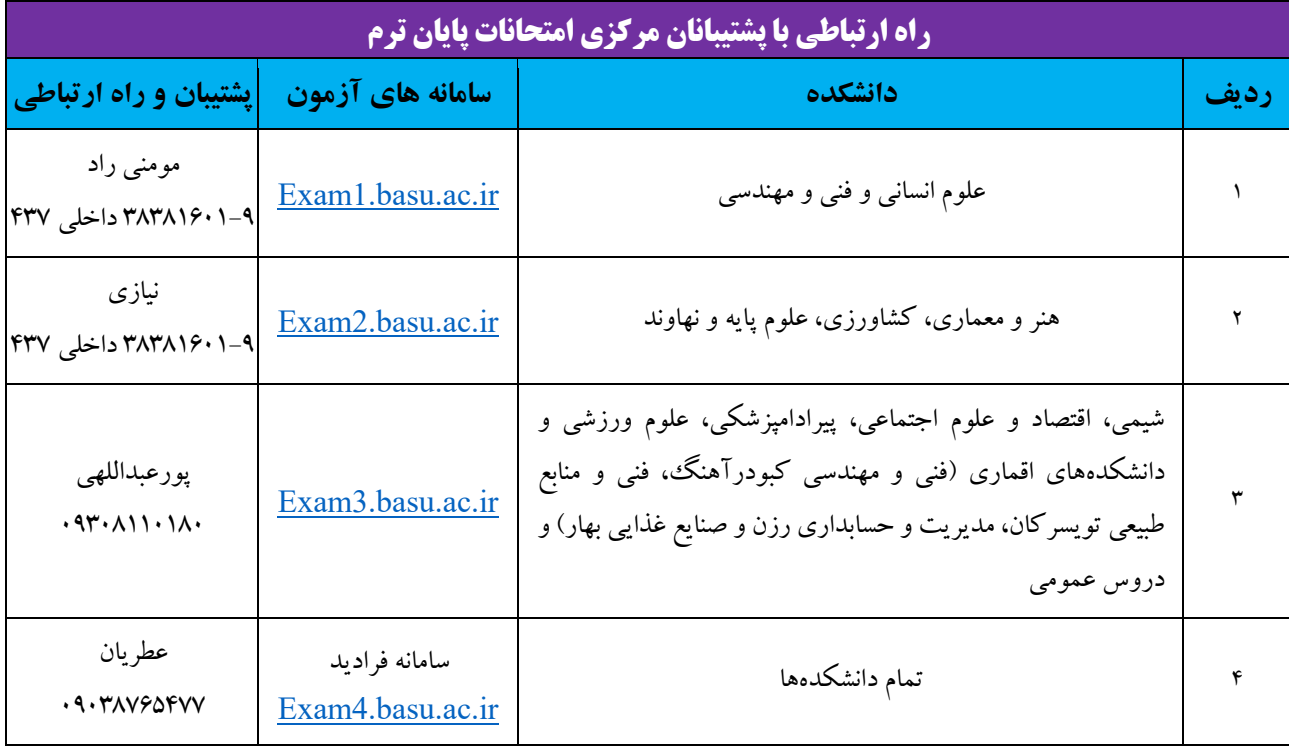

## **توصیه به مدرسان گرامی:**

- ضروری است اساتید محترم به روشهای مناسب، سامانه مورد استفاده برای آزمون را به دانشجویان کالس اطالع رسانی نمایند.
	- برای کاهش سردرگمی دانشجو، بهتر است آزمون از قسمت ماژول ها و ماژول پیشفرض اختصاص داده شده تنظیم شود.
		- نسبت به تنظیم صحیح زمان شروع و پایان آزمون در سامانه ها مطمئن شده و سپس اقدام به انتشار آن شود.
- **- در قسمت تنظیمات آزمون در سامانه درس افزار نیازی به تنظیم فیلد » مهلت آزمون« نیست و فقط زمان شروع و پایان آزمون تنظیم شود. مدت آزمون و زمان شروع و پایان آزمون در درس افزار درج شود. بعض ی از همکاران بدون درج ا ین اطالعات در ی ک زمان مشخص آزمون را منتشر کرده و در پایان از حالت انتشار خارج می کنند. گرچه روند برگزاری آزمون به درستی انجام می شود، اما گزارش وقایع ثبت نگردیده و امکان ردگیری نحوه آزمون دادن دانشجو وجود ندارد. در این مواقع اگر دانشجو مدعی پاسخ دادن به سواالت گردد و یا شبهه ای در خصوص تقلب دانشجو وجود داشته باشد، قابل پیگیری و اثبات نخواهد بود.**
- در صورتی که برای امتحان نیاز به آپلود فایل از سوی دانشجویان باشد، زمان ارسال و بستر آپلود فایل به طور دقیق به دانشجویان اطالع رسانی شود. در موارد بسیار ضروری، یک راه جایگزین جهت جلوگیری از تضییع حق دانشجو پیش بینی گردد.
- در صورت آپلود فایل سواالت از قسمت فایل برای فایل آپلود شده گزینه link with students to available Only انتخاب گردد، وگرنه قبل از انتشار آزمون ا ین فایل برای دانشجو قابل مشاهده خواهد بود.

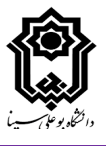

- برای آشنایی اعضای هیات علمی و مدرسان گرامی فایل های آموزشی در قالب ویدیو و pdf تهیه شده است و در صورت نیاز به آدرس [54490s/ir.n2b://https](https://b2n.ir/s54490) در دسترس خواهند بود.
- استادان محترم برای ایجاد آزمون در سامانه فرادید، در صورت نیاز میتوانند سئواالت را در فرمت قابل قبول وارد نموده و برای آپلود به کارشناس پشتیبان دانشکده ارسال نمایند.
- الزم است اساتید محترم در زمان برگزاری امتحان از طریق سامانه های آموزش مجازی، بر روند برگزاری آزمون به صورت مجازی نظارت داشته باشند تا در صورت بروز مشکل بتوانند به موقع اقدام نمایند.
	- امکان بازگشت به عقب و بررسی مجدد سوالات (حداقل چند سوال که دانشجو در آنها تردید پاسخگویی دارد) فراهم شود.
- ضروری است راه های ارتباطی مناسب با دانشجویان توسط اساتید محترم در نظر گرفته شود تا در صورت بروز هرگونه مشکل در زمان آزمون، دانشجویان بتوانند با استاد در تماس باشند.
- اساتید محترم پس از برگزاری امتحان الزم است نسبت به ثبت غیبت امتحانی دانشجویان در سامانه گلستان اقدام نموده و در صورت بروز هرگونه مشکل با آموزش دانشکده هماهنگ نمایند.

**توصیه به دانشجویان محترم:**

- برای اطالع از ساعت امتحان دروس خود به سامانه آموزشی گلستان مراجعه نمایید و با گزارش 428 کارت آزمون را از سامانه دریافت نمایید.
	- با هماهنگی استاد درس از سامانه مورد استفاده برای آزمون اطالع پیدا کنید.
- از ساعت دقیق شروع امتحان خود در سامانهها مطمئن شوید. ممکن است برخی امتحان ها با تاخیر چند دقیقه ای آغاز شوند یا آزمونی در دو بخش چهار گزینه ای و تشریحی برگزار شود.
	- در زمان آزمون در محل مناسبی باشید و از اتصال و سرعت اینترنت مطمئن شوید.
	- برای امتحان از مرورگر کروم ) Chrome )استفاده کرده و در قسمت تنظمات مرورگر گزینه site desktop را انتخاب کنید.
		- برای مواجهه با مشکل قطعی ناگهانی برق از دستگاه های دارای باتری (موبایل، لب تاب، ...) استفاده کنید.
- در صورت برگزار امتحان در سامانه درس افزار، اگر در زمان مقرر شده آزمون برای شما قابل مشاهده نیست، دیگر زبانه ها )ماژول ها، نتایج،...) را چک نموده و صفحه خود را به روز رسانی نمایید.
- برای مواردی که نیاز به اسکن برگه و فرستادن آن برای استاد می باشد برای کاهش حجم، ساخت یک فایل pdf و آپلود سریعتر آن از نرم افزار Camscaner استفاده نمایید. روش ک ار با این نرم افزار را از قبل تمرین نمایید.
	- در صورت ضرورت میتوانید با کارشناس پشتیبان تماس گرفته و در مورد نحوه حل مشکالت احتمالی راهنمایی بگیرید.
- **- بعد از تمام شدن آزمون و پاسخگویی به سواالت حتما گزینه »ارسال آزمون« را بزنید. برای اطمینان از این موضوع و مدیریت بهتر زمان درس دسترس خود می توانید از کرنومتر استفاده کرده و حتماً قبل از اتمام آزمون گزینه »ارسال آزمون« را بزنید.**
- چنانچه دانشجو در ساعت امتحان غایب باشد، در سریعترین زمان ممکن با استاد درس در این زمینه هماهنگی های الزم را انجام دهد.

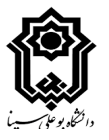

- چنانچه دانشجویی در آزمون نهایی غایب باشد حداکثر تا یک روز بعد از تاریخ آزمون نسبت به بیان مشکالت خود با استاد هماهنگی داشته باشد تا در صورت موجه بودن غیبت، استاد درس نسبت به آزمون جایگزین اقدام نماید. بدیهی است چنانچه در مهلت مذکور ارتباطی گرفته نشد، به منزله غیبت نهایی در نظر گرفته خواهد شد.

**»موفق باشید«**